# Ethernet Services Statistics USER GUIDE

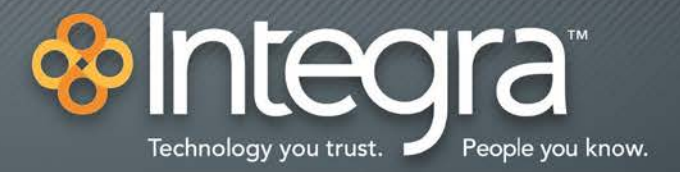

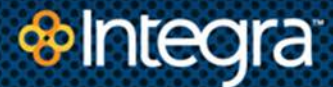

# **Ethernet Services Statistics – integraCare Portal**

#### **Overview**

Ethernet Service Statistics provides performance information on Integra's Carrier Ethernet Services: E-Line. The purpose of Ethernet Services Statistics is to provide service information for customers to compare against Performance Measurements (aka Service Level Agreement (SLA) Measurements) per the Ethernet Services Service Addendum. The Statistics portal also provides utilization reports. Ethernet Services Statistics are accessed through integraCare which presents data collected from equipment at the customer premise.

## **View Ethernet Services Statistics via integraCare**

Access the Ethernet Services Statistics from any Parent or Child account that has Ethernet Services installed.

From the **Services** drop-down menu, select **Ethernet Service Portal**.

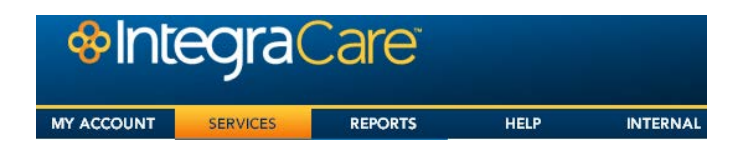

A map view opens without the need for a password and shows all services under the Parent Account mapped by site address. The table below the map lists of all existing E-Line Ethernet services, as shown in the following illustration:

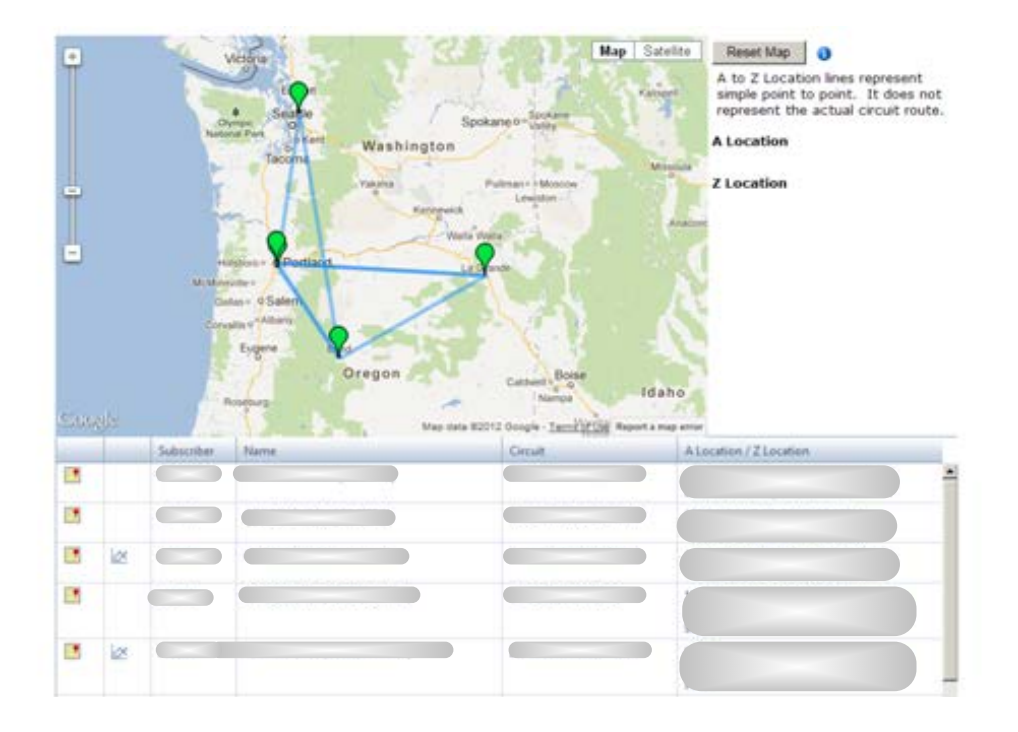

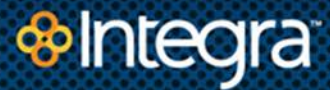

# **Main Page, Service Mapping**

The main screen displays a map of all of the customers' services based on the type of service ordered and addresses of each service location. From this page, each service can be explored for service metrics and performance monitoring.

#### **Service Map**

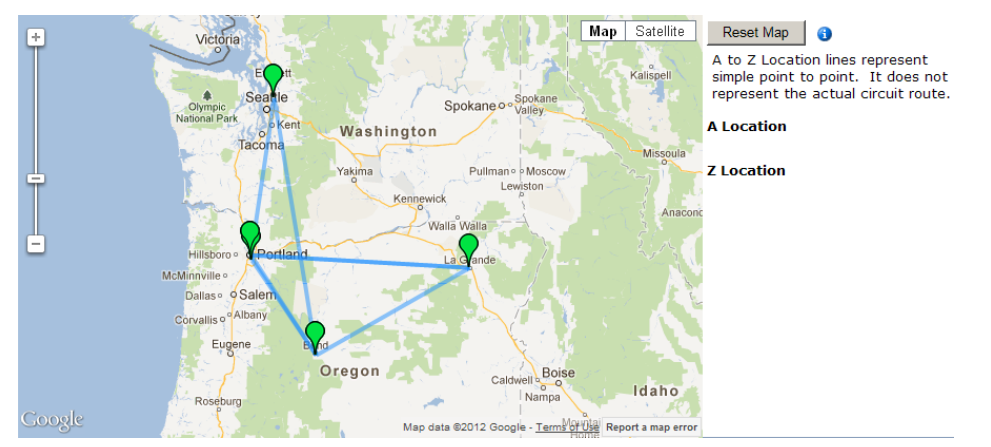

#### **Navigation**

Click **Return** in the upper right of the screen to go back to the integraCare page.

The map can be set to either a Satellite or Map view, and zoomed-in to specific street locations.

Each service location/node, or User Network Interface (UNI), is identified with an icon on the map connected by one or more lines. The location on the map is determined by the service address provided at the time the service was ordered.

The lines on the maps represent services connecting two UNIs. Each line represents an Ethernet Virtual Circuit (EVC).

#### **Service locations**

Hover over a location icon to display the site address.

Each node is color coded to indicate the health of the node at the time the map was retrieved. Each reset of the map retrieves the current node status and update the node color accordingly.

Green indicates there were no interface errors at the time the node status was retrieved.

Yellow indicates there were interface errors at the time the node status was retrieved.

Red indicates that the node was unreachable to retrieve a status.

Click **Reset Map** to update the node status.

#### **Circuit Table**

Selecting the link between sites highlights the corresponding circuit in the table below the map. Selecting a circuit row in the table highlights the corresponding map feature as well.

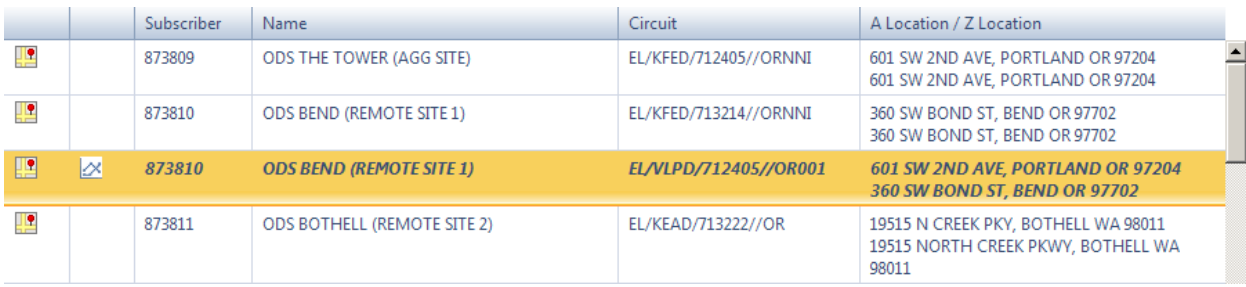

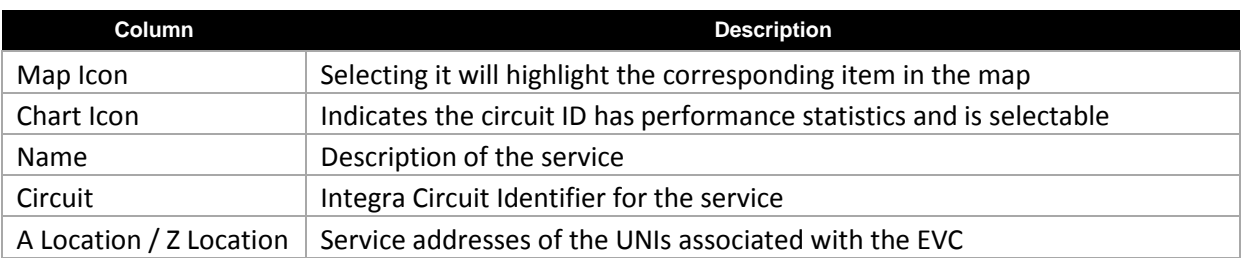

# **1.1 Service Statistics**

## **1.1.1 Charts**

Selecting the chart icon in the table displays the service statistics for the circuit ID. By default, Throughput chart is displayed showing both transmit and receive data. Transmit data is output from the Integra network. Receive data is input to the Integra network.

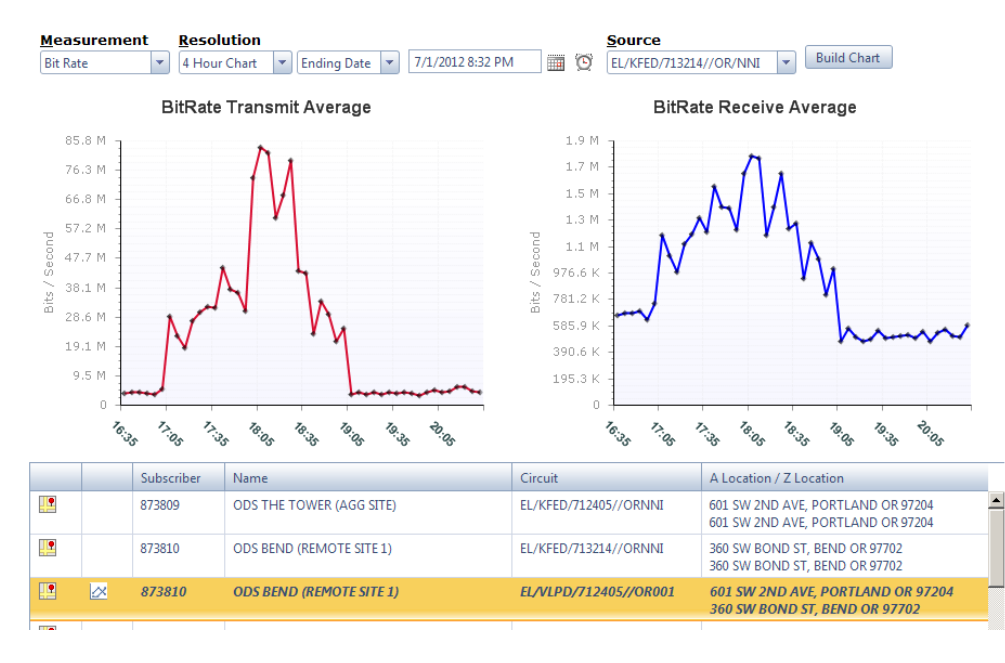

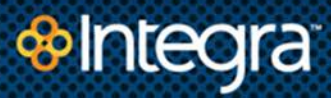

Several statistics can be retrieved. Select the desired **Measurement Statistic** you want to view from the **Measurement** pull-down menu.

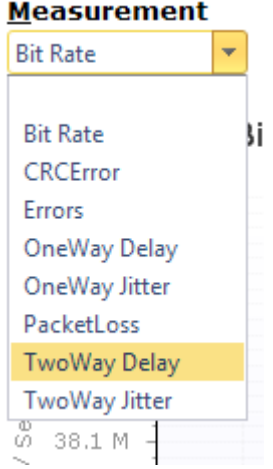

Measurements to be charted are described below.

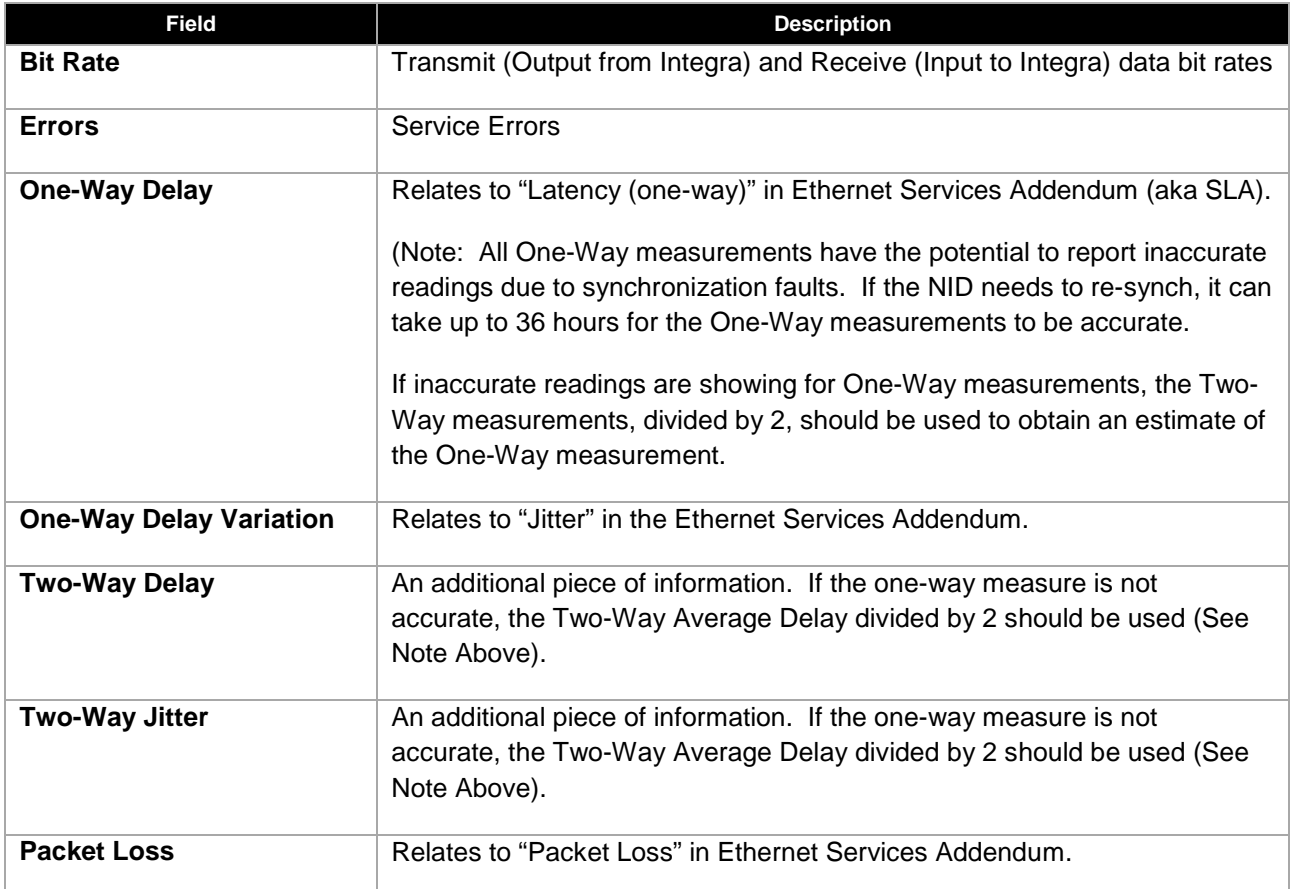

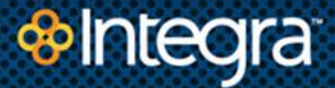

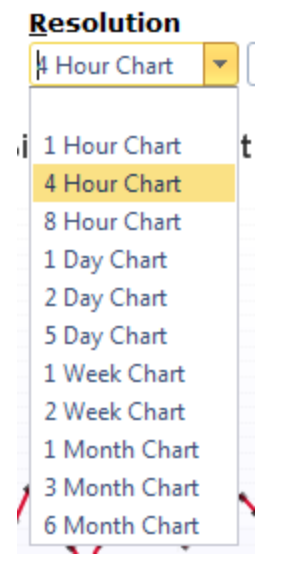

Resolution for each statistic ranges from 1-hour to 6 months with increments according to the chart below:

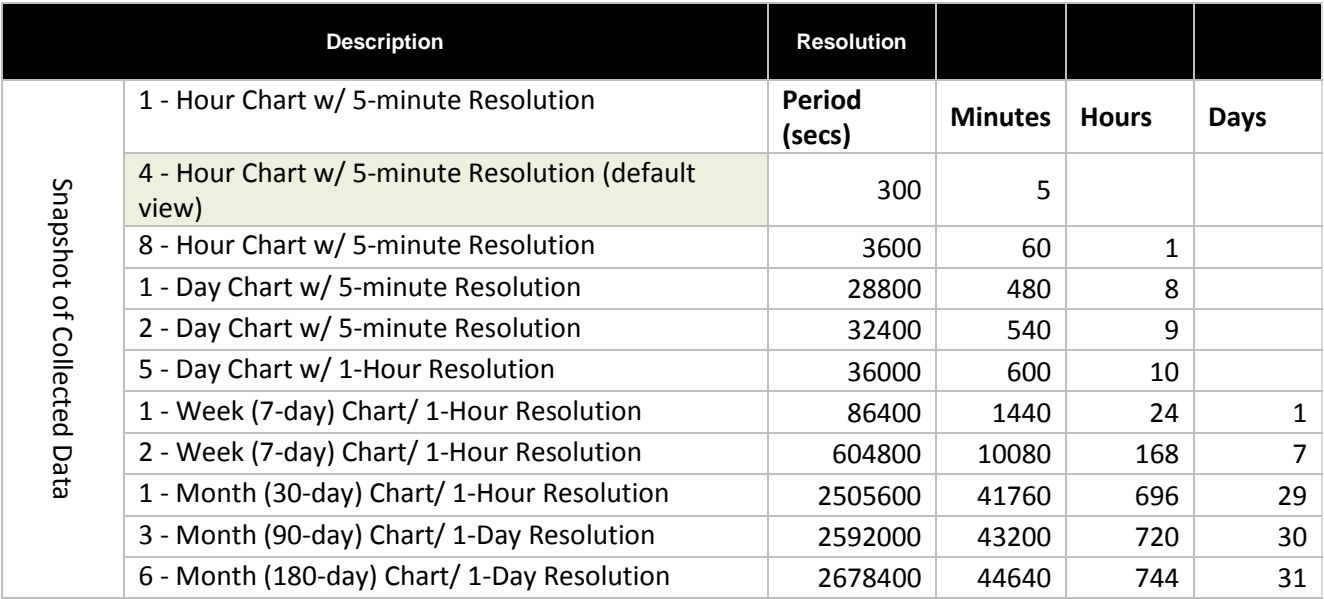

To provide more versatility in troubleshooting, performance monitoring views can selected to show specific time periods in the past by selecting either the start date or the end date of the graph to be displayed. Once chosen, specific dates and time may be selected to isolate a specific time period where trouble may have occurred.

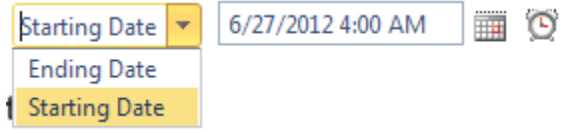

Once the dates and times have been chosen, click "Build Chart" to display the graphs of the desired statistics.

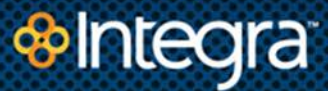

# **RFC2544 "Birth Certificate" Interpretation**

The RFC 2544 standard, established by the Internet Engineering Task Force (IETF) standards body, outlines the tests required to measure and prove performance criteria for Carrier Ethernet networks.

The standard provides an out-of-service benchmarking methodology to evaluate the performance of network devices using throughput, delay, frame loss and back-to-back tests, with each test validating a specific part of the SLA. The methodology defines the frame size, test duration and number of test iterations. Once completed, these tests will provide performance metrics of the Ethernet network.

# **Summary Page**

This page is a summary of the services tested, the date tests were performed, and an overview of the test results.

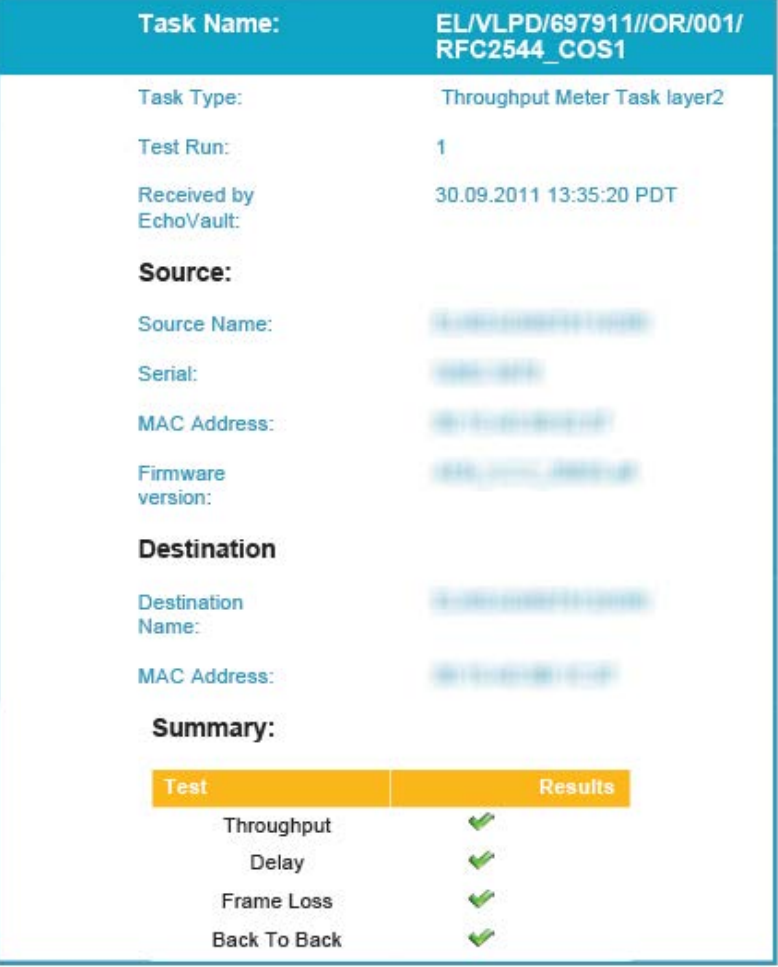

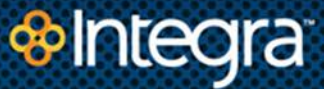

### **Throughput Test**

The throughput test defines the maximum number of frames per second that can be transmitted without any error.

This test is done to measure the rate-limiting capability of an Ethernet switch as found in Carrier Ethernet services. The methodology involves starting at a maximum frame rate and then comparing the number of transmitted and received frames. Should frame loss occur, the transmission rate is divided by two and the test is restarted.

If, during this test, there is no frame loss, then the transmission rate is increased by half of the difference from the previous trial. This trial-and-error methodology is repeated until the rate at which no frame loss is found. The throughput test will be performed for each frame size. Although the test time during which frames are transmitted can be short, it must be at least 60 seconds for the final validation. Each throughput test result must then be recorded in a report, using frames per second (f/s or fps) or bits per second (bit/s or bps) as the measurement unit.

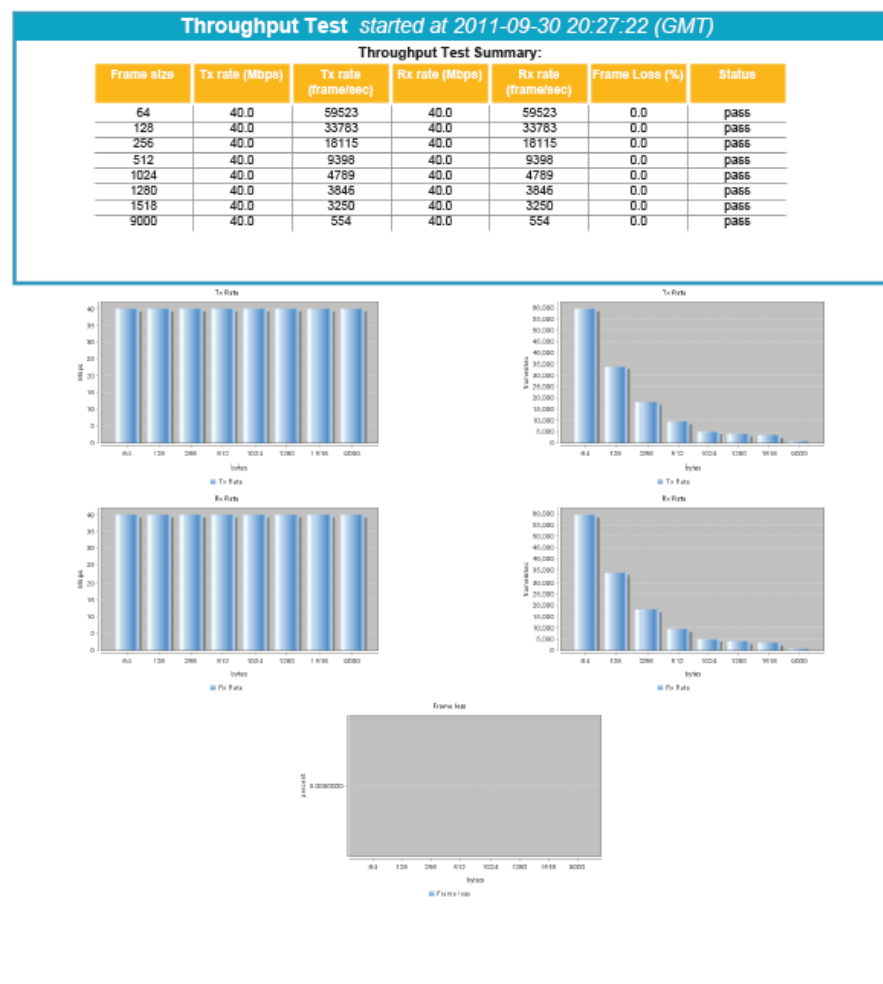

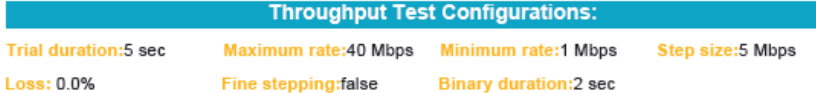

#### **Delay Test**

The Delay test measures the time required for a frame to travel from the originating device through the network to the destination device (also known as end-to-end latency testing). This test can also be configured to measure the round-trip time; i.e., the time required for a frame to travel from the originating device to the destination device and then back to the originating device.

When the latency time varies from frame to frame, it causes issues with real-time services. For example, latency variation in VoIP applications would degrade the voice quality and create pops or clicks on the line. Long latency can also degrade Ethernet service quality. In client-server applications, the server could time out or poor application performance can occur. For VoIP, this would translate into long delays in the conversation, producing a "satellite call feeling".

The test procedure begins by measuring and benchmarking the throughput for each frame size to ensure the frames are transmitted without being discarded (i.e. the throughput test). This fills all device buffers, therefore measuring latency in the worst conditions.

The second step is for the test instrument to send traffic for 120 seconds. At mid-point in the transmission, a frame must be tagged with a time-stamp and when it is received back at the test instrument, the latency is measured. The transmission should continue for the rest of the time period. This measurement must be taken 20 times for each frame size, and the results should be reported as an average.

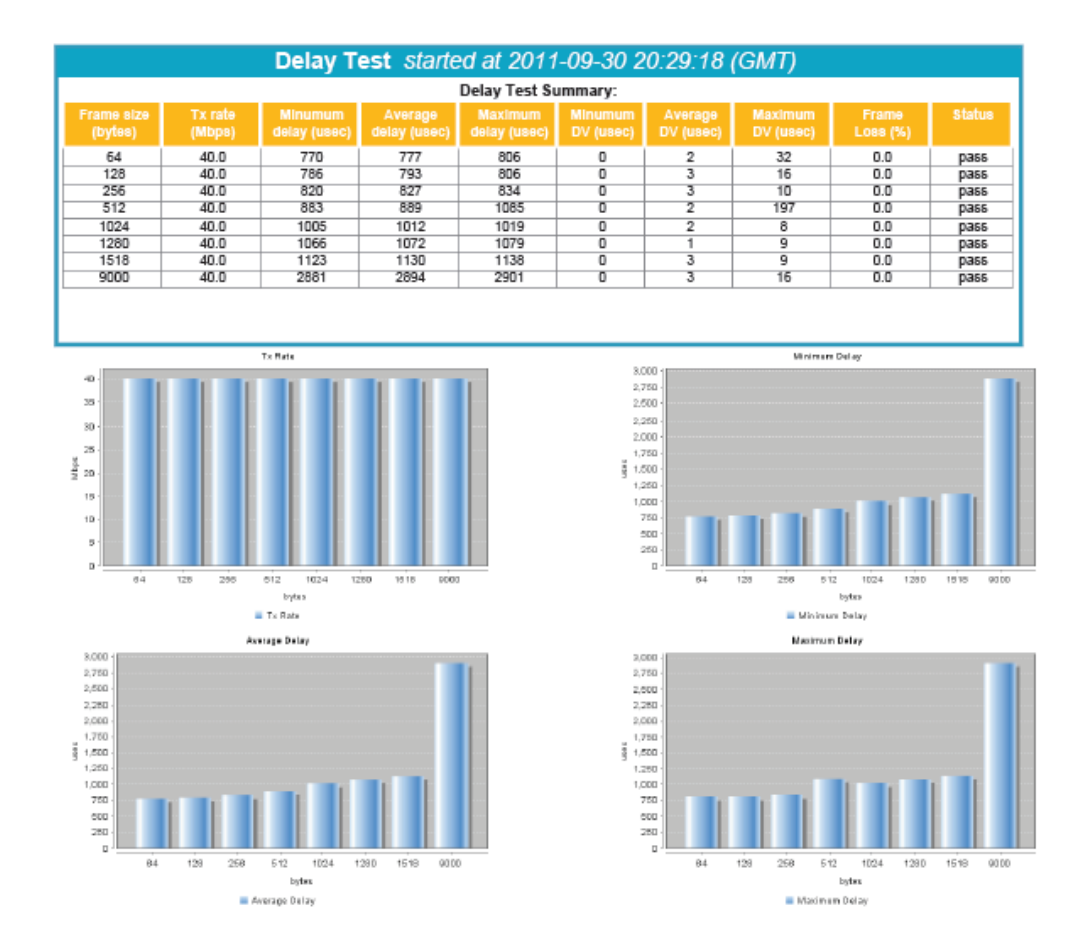

### **Frame Loss Test**

The frame loss test measures the network's response in overload conditions—a critical indicator of the network's ability to support real-time applications in which a large amount of frame loss would rapidly degrade service quality. As there is no retransmission in real-time applications, these services might rapidly become unusable if frame loss is not controlled.

The test instrument sends traffic at maximum line rate and then measures if the network dropped any frames. If so, the values are recorded, and the test will restart at a slower rate (the rate steps can be as coarse as 10%, although a finer percentage is recommended).

This test is repeated until there is no frame loss for three consecutive iterations, resulting in a frame loss graph. The results are presented as a percentage of frames that were dropped; i.e. the percentage indicates the variable between the offered load (transmitted frames) vs. the actual load (received frames). Again, this test must be performed for all frame sizes.

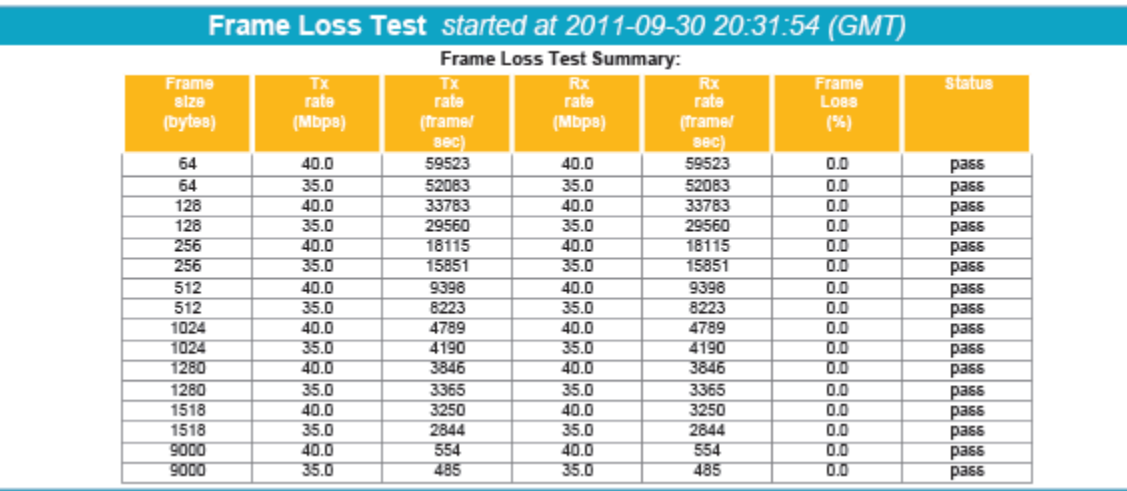

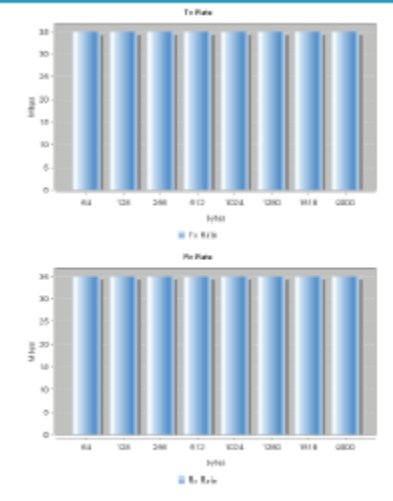

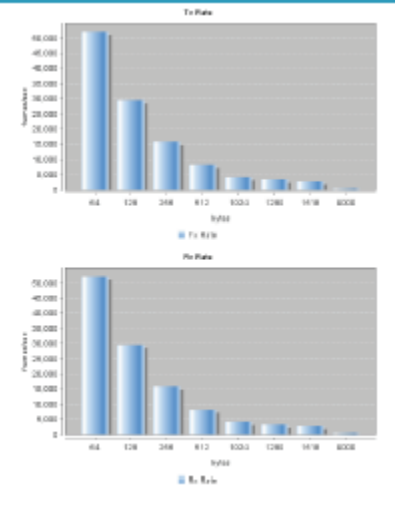

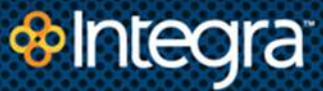

#### **Back-to-Back Test**

The back-to-back test (also known as burstability or burst test) assesses the buffering capability of a switch. It measures the maximum number of frames received at full line rate before a frame is lost. In Carrier Ethernet networks, this measurement is quite useful as it validates the excess information rate (EIR) as defined in many SLAs.

A burst of back-to-back frames is transmitted across the network with a minimum interframe gap. Should a frame be dropped, the burst length is shortened. Should it be received without any errors, the burst length will be increased.

The trial length must be at least two seconds long and the measurement should be repeated at least 50 times, with the average of the recorded values being reported for each frame size. The average burst size will be logged in the report.

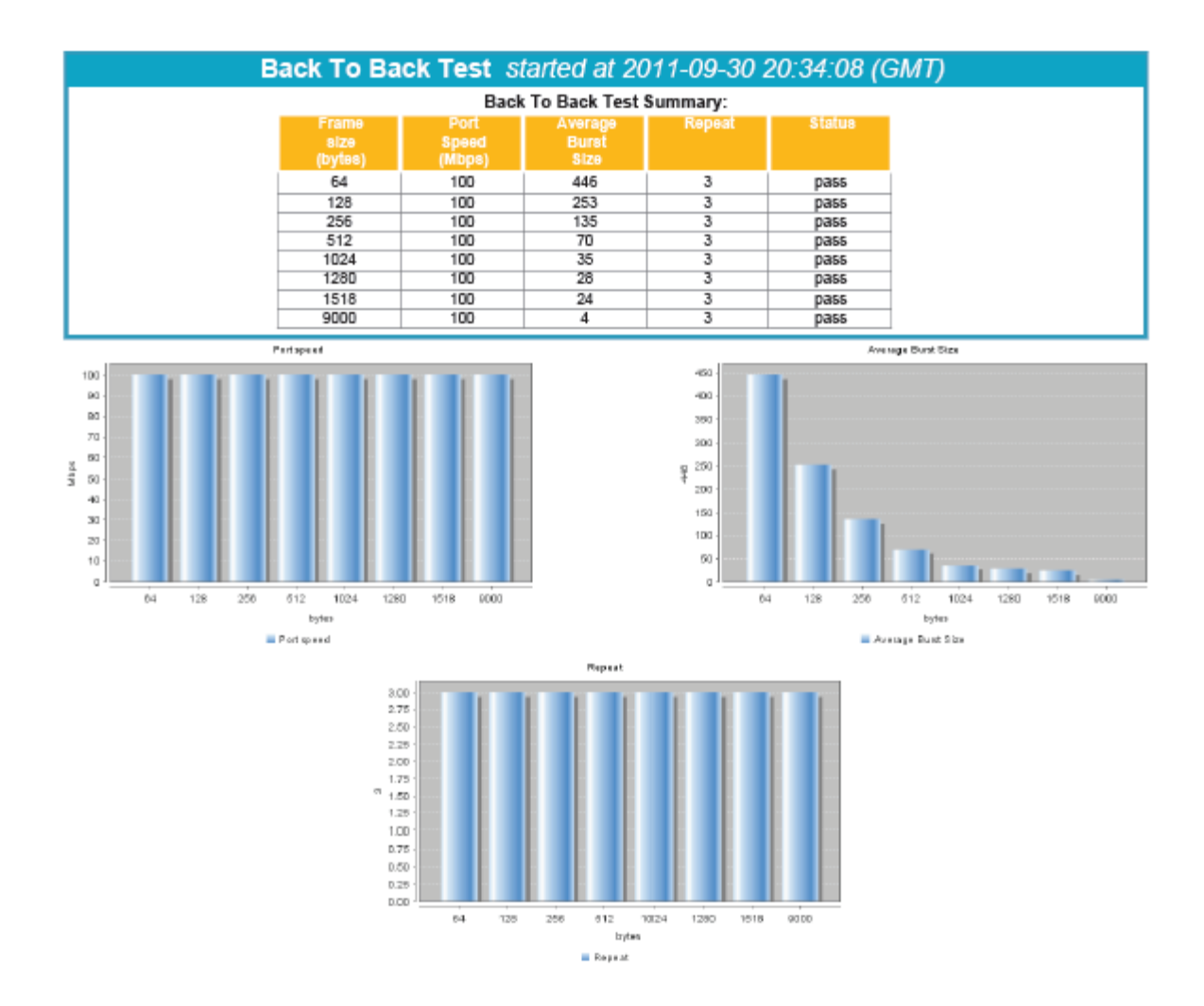

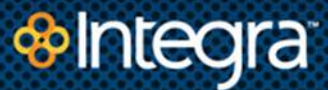

#### **About Integra**

Integra connects business by providing enterprise-grade networking, communications and cloud solutions to thousands of business and carrier customers in 11 Western states, including: Arizona, California, Colorado, Idaho, Minnesota, Montana, Nevada, North Dakota, Oregon, Utah and Washington. The company owns and operates a nationally acclaimed, best-in-class fiber-optic network consisting of a 5,000-mile high-speed longhaul fiber network and a 3,000-mile metropolitan access network including more than 2,000 fiber-fed buildings. The company has earned some of the highest customer loyalty and customer satisfaction ratings in the telecommunications industry.

### **Contact Us**

Integra **1-866-INTEGRA** 

**integratelecom.com**